# **CSS CheatSheet Books**

Cascading Style Sheets is a style sheet language used for describing the presentation of a document written in a markup language such as HTML or XML

#### **Table of Contents**

- $\bullet$  [Inline CSS](#page-0-0)
- [Internal CSS](#page-0-1)
- [External CSS](#page-1-0)
- [CSS Selectors](#page-1-1)
- [Units](#page-3-0)
	- [Absolute units](#page-3-1)
	- [Relative units\(preferred\)](#page-3-2)
- [Display Properites](#page-4-0)
- [FlexBox](#page-5-0)
- [The direction of flex is consider the main axis and the other axis consider as](#page-6-0) cross axis
- [CSS Grid](#page-6-1)
- [Variables](#page-6-2)
- [Animations](#page-7-0)  $\bullet$
- [Transitions](#page-8-0)  $\bullet$
- [Media queries](#page-8-1)
	- [Desktop first approach](#page-9-0)
	- [Mobile first approach](#page-9-1)
	- [Orientation first approach](#page-9-2)
- [Pseudo Class](#page-10-0)

# <span id="page-0-0"></span>**Inline CSS**

style attribute is used to define CSS properties at each HTML element.

<h1 style = "color:blue; font-size:40px; font-style: italic;"> One Compiler </h1>

### <span id="page-0-1"></span>**Internal CSS**

You can define CSS properties using the style> tag in the shead> section.

```
<head>
   <style>
        body {background-color: pink;}
       h1 {color: red;}
       h2 {color: green; font-size : 40px; font-style: italic;}
    </style>
</head>
```
#### <span id="page-1-0"></span>**External CSS**

 $\langle$ link> tag is used to refer to an external CSS file.

```
<link rel="stylesheet" href="styles.css" />
```
### <span id="page-1-1"></span>**CSS Selectors**

You can select elements based on their name

```
div {
    font-familt:'Inter',sans-serrif;
    max-width:400px;
}
```
or you can use both class based or id based css selection.

```
// classed based
.container {
   background:red;
   height:600px;
}
// id based
#container {
    background:purple;
   margin:10px;
```
there are also more fun selectors for different use cases that could be helpful in the long run when you're having a massive project and making tons of classes won't be viable to handle, such as:

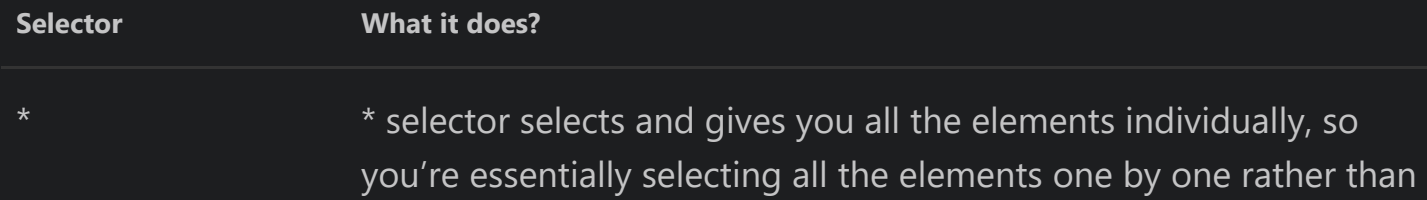

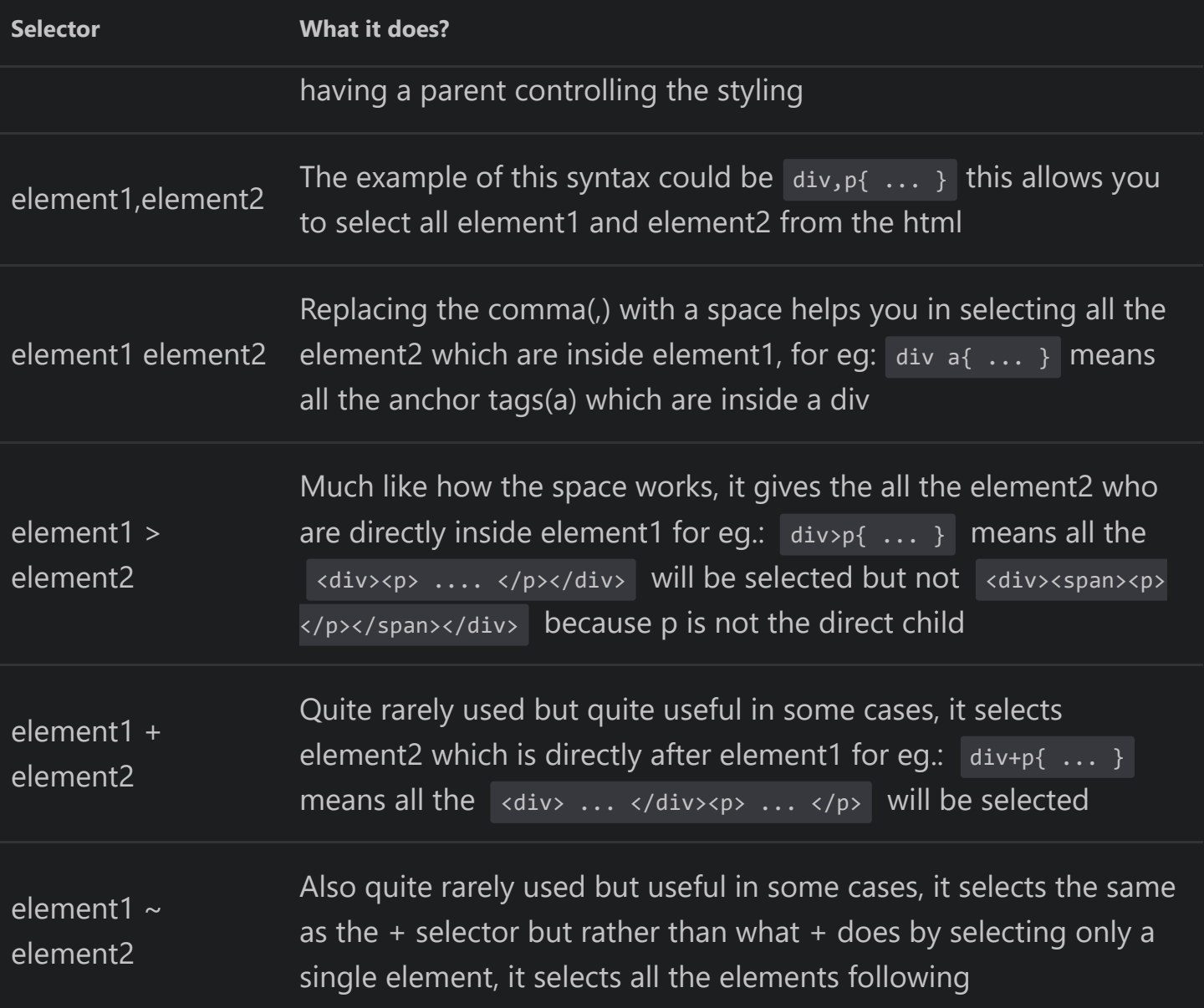

```
background:red;
   min-height:100vh;
div,p {
   background:purple;
div p {
    background:yellow;
div > p {
    background:green;
div + p {
    background:blue;
div \sim p {
    background:white;
```
# <span id="page-3-0"></span>**Units**

Units are used for interpreting length in your css code value. These are used in properties like width , height , font-size , margin , padding etc.

#### <span id="page-3-1"></span>**Absolute units**

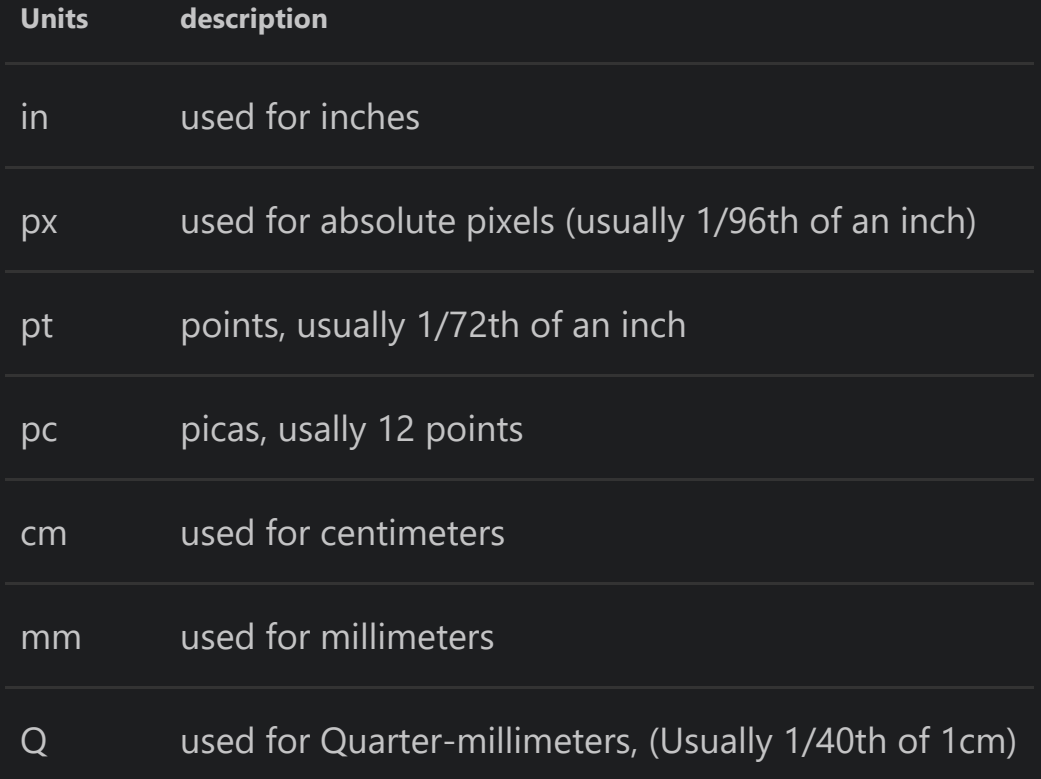

#### <span id="page-3-2"></span>**Relative units(preferred)**

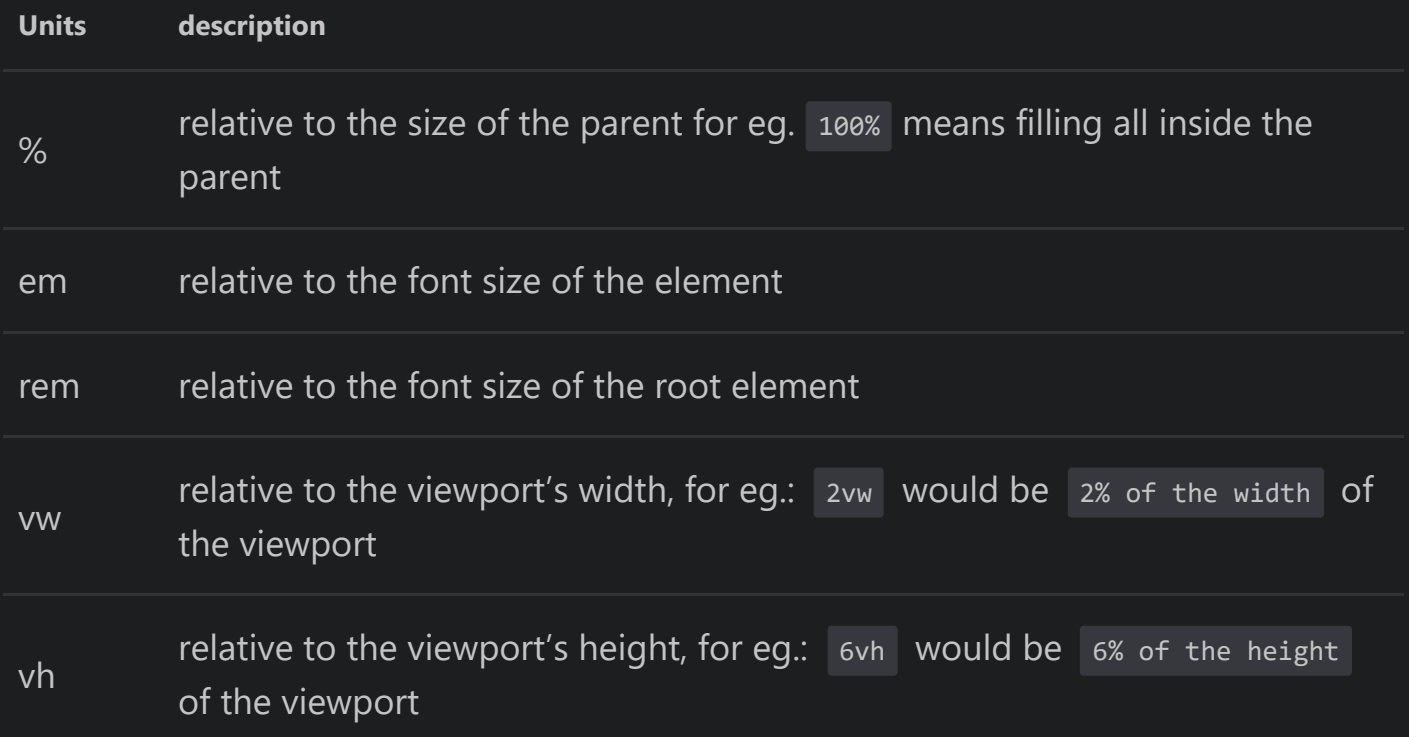

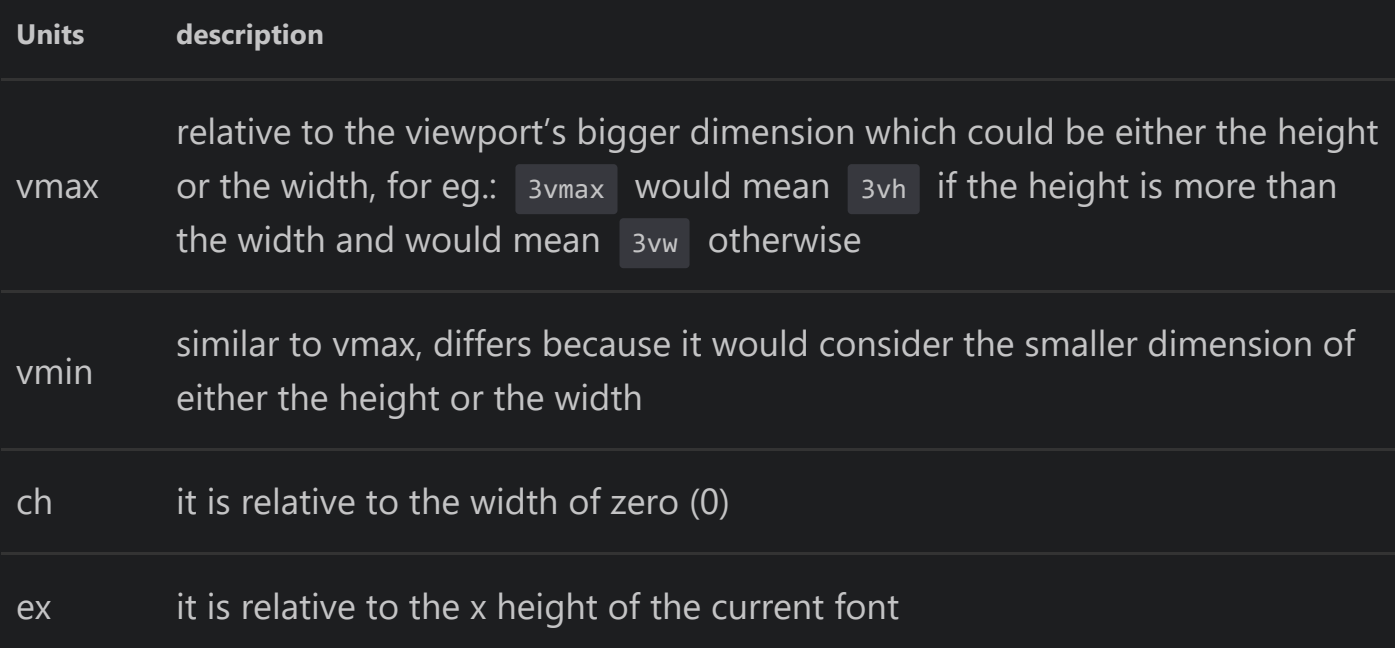

relative units are much more preferred nowadays as their are just too many devices with varying screen heights, widths, pixel densities etc.

```
* {
   background: red;
   min-height: 100vh; //relative unit
}
div,p {
   background: purple;
   max-width: 200px //absolute unit
}
```
### <span id="page-4-0"></span>**Display Properites**

The display CSS property sets whether an element is treated as a block or inline element and the layout used for its children, such as flow layout, grid or flex. Formally, the display property sets an element's inner and outer display types.

```
.container {
        // various display values
       display: block;
        display: inline;
        display: inline-block;
        display: flex;
       display: inline-flex;
        display: grid;
       display: inline-grid;
        display: flow-root;
        display: table;
       display: list-item
```
### <span id="page-5-0"></span>**FlexBox**

You can use Flexbox to manage alignment and position of your elements.

To use Flexbox, give this property to the parent element:

```
.parent {
   display:flex;
}
```
To align the elements towards the main axis (by default it's horizontal), we use justifycontent .

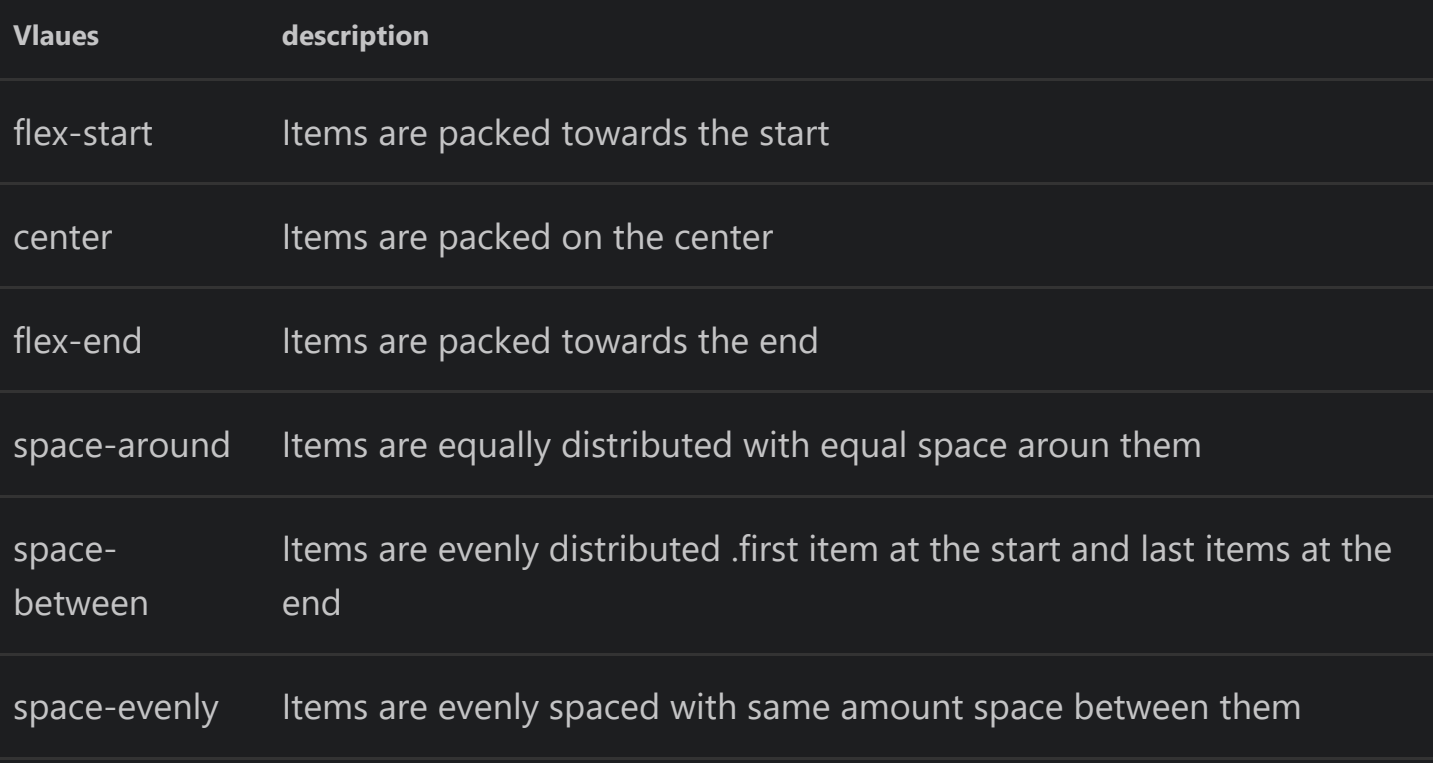

To align the elements towards the cross-axis, we use align-items .

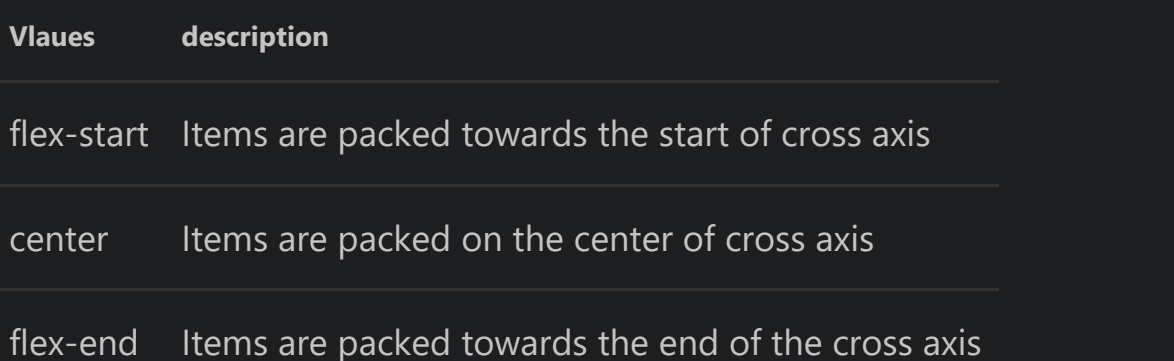

By default, the flex direction is set to row (horizontal). To switch the flex direction to column (vertical), use:

#### <span id="page-6-0"></span>**The direction of flex is consider the main axis and the other axis consider as cross axis**

```
.parent {
   display:flex;
   flex-direction:column;
}
```
## <span id="page-6-1"></span>**CSS Grid**

CSS grid is another way to properly align your HTML elements.

to create a new grid use

.box { display:grid; }

CSS grid is made of two things: columns and rows. Using grid-template-rows and gridtemplate-columns , you can define how many rows and columns you want.

```
.box {
   display:grid;
   grid-template-columns:400px 300px 200px;
   grid-template-rows:50px 70px 60px;
```
You can use grid with a special unit called Fr (fraction), which refers to a portion of remaining space.

```
.box {
   display:grid;
   grid-template-columns:1fr 1fr 1fr;
   // or
   grid-template-columns: repeat(3,1fr)
}
```
### <span id="page-6-2"></span>**Variables**

Variables are a great way to make your css more manageable, so you're not editing the values you want to be consistent on multiple instances of its usage. It promotes consistency and overall management of the code.

```
:root{
 --primary-color: #ffffff;
}
body{
 background-color: var(--primary-color);
}
```
# <span id="page-7-0"></span>**Animations**

CSS animations allow one to animate transitions or other media files on the web page.

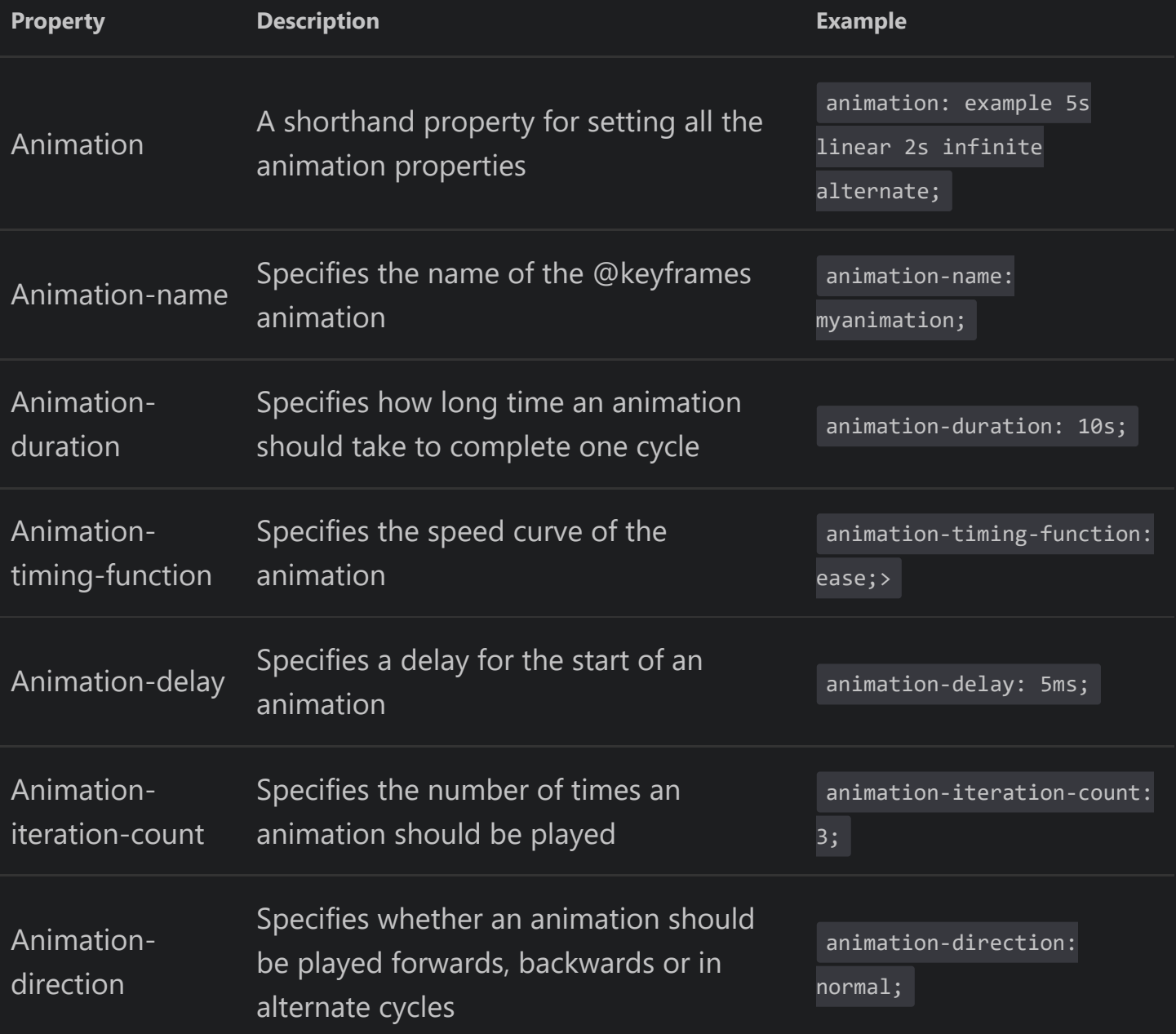

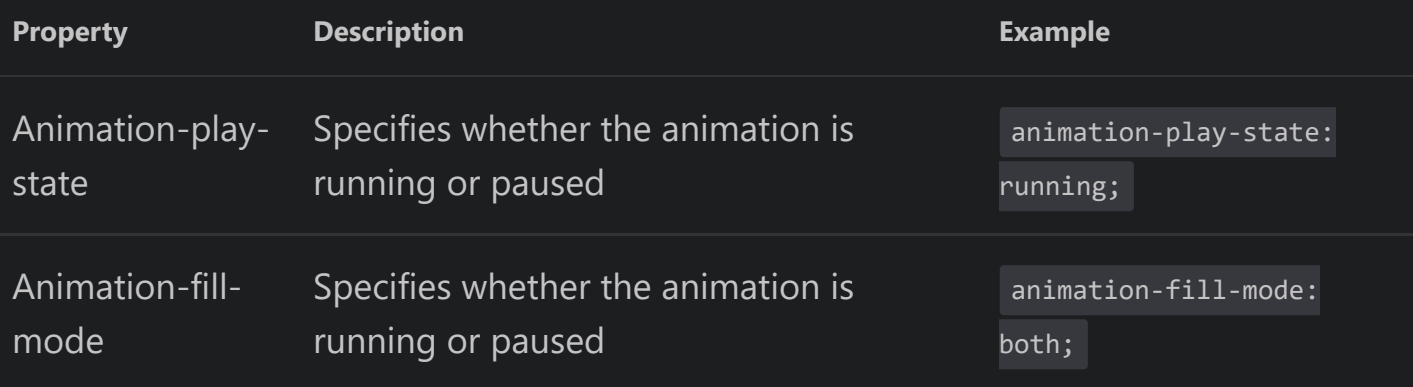

## <span id="page-8-0"></span>**Transitions**

Transitions let you define the transition between two states of an element.

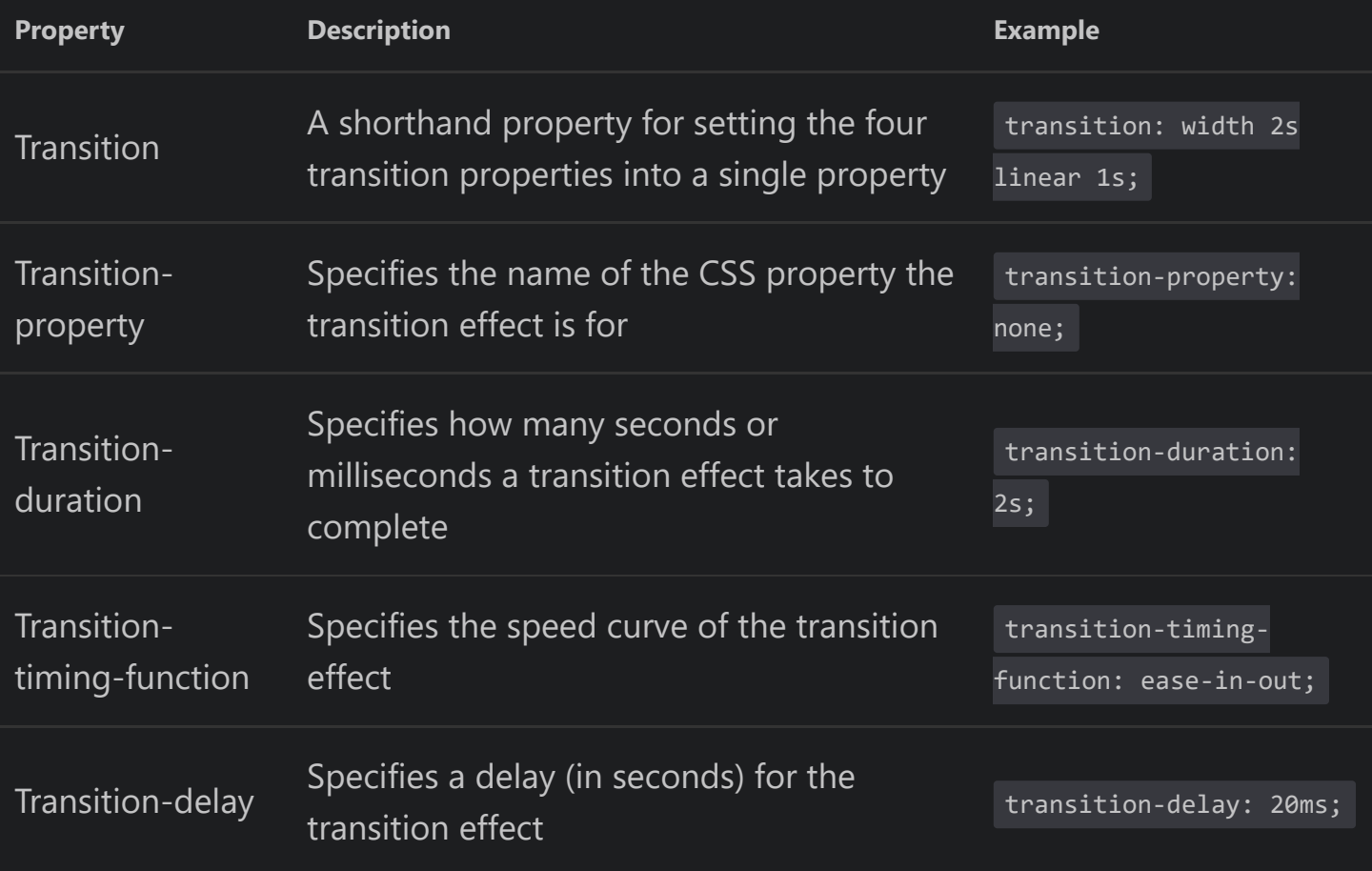

### <span id="page-8-1"></span>**Media queries**

CSS media queries empowers you greatly when you're creating and developing sites that are reponsive i.e. look and function well on different screen sizes and pixel densities.

When using media queries we can adopt the following approaches

#### <span id="page-9-0"></span>**Desktop first approach**  $\bullet$

```
@media all and (min-width: 1024px) and (max-width: 1280px) {
   /* Targets desktop screens */
}
@media all and (min-width: 768px) and (max-width: 1024px) {
   /* Targets tablet landscape */
}
@media all and (min-width: 480px) and (max-width: 768px) {
   /* Targets tablet portrait */
}
@media all and (max-width: 480px) {
  /* Targets mobile screens*/
}
```
#### <span id="page-9-1"></span>**Mobile first approach**

```
@media only screen {
   /* Targets mobile screens with width \langle 641pz */
}
@media only screen and (min-width: 641px) {
   /* Targets tablet screens with width > 641px */
}
@media only screen and (min-width: 1025px) {
   /* Targets large screens(desktop) with width > 1025px */}
@media only screen and (min-width: 1441px) {
   \frac{1}{2} Targets xlarge screens with width > 1441px \frac{1}{2}}
@media only screen and (min-width: 1921px) {
   /* Targets xxlarge screens with width > 1921px */
}
```
#### <span id="page-9-2"></span>**Orientation first approach**  $\bullet$

```
@media screen and (orientation:portrait) {
}
@media screen and (orientation:landscape) {
}
```
### <span id="page-10-0"></span>**Pseudo - Class**

A pseudo-class is used to define a special state of an element.

• For example :

```
a:link {
 color: #FF0000;
}
a:visited {
 color: #00FF00;
}
a:hover {
 color: #FF00FF;
a:active {
 color: #0000FF;
}
```
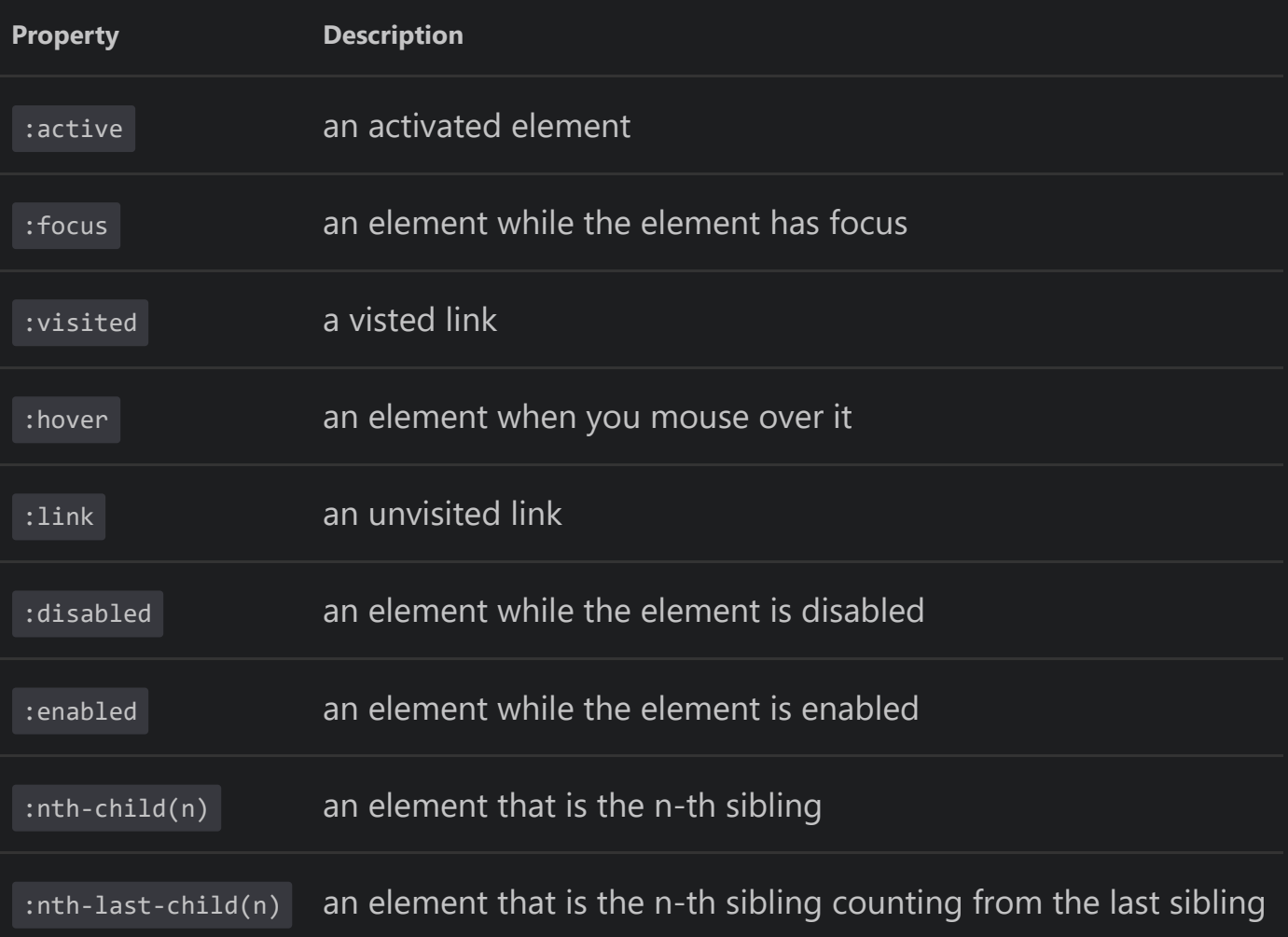